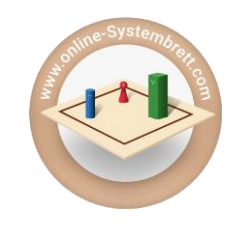

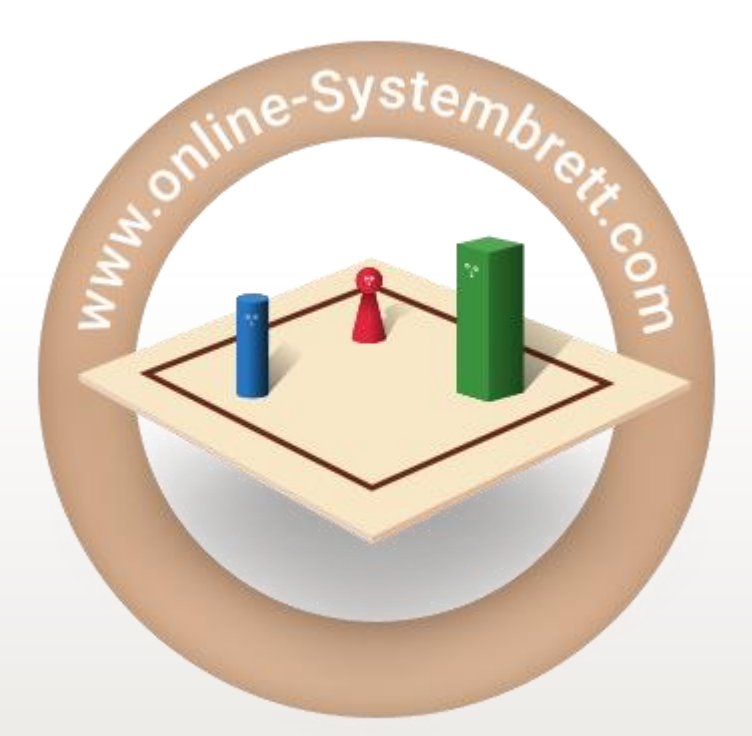

# Registration manual

Registration manual v5

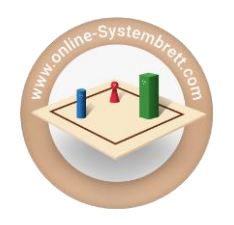

#### **Open the page [www.online-systembrett.com](http://www.online-systembrett.com/) in the browser of your choice:**

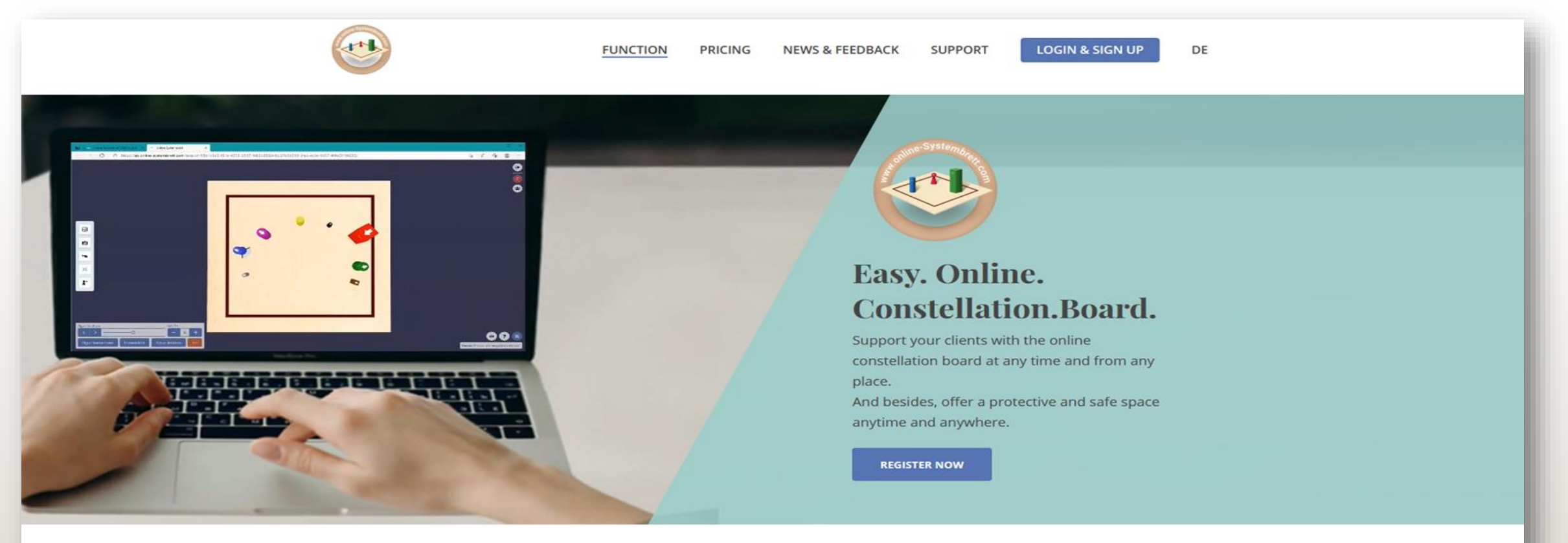

The online-Constellation-Board is the preferred training and cooperation partner of:

#### **Select the menu item LOGIN & REGISTRATION**

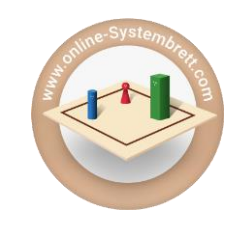

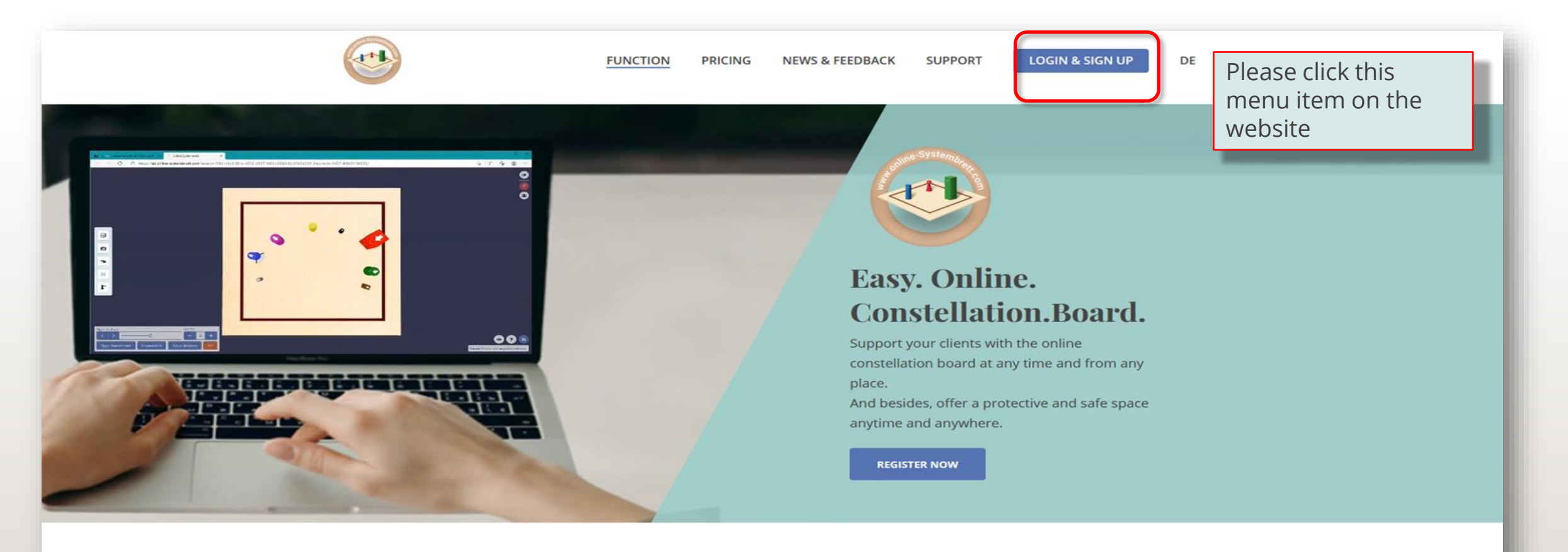

The online-Constellation-Board is the preferred training and cooperation partner of:

### **The registration process Select the menu item LOGIN & REGISTRATION**

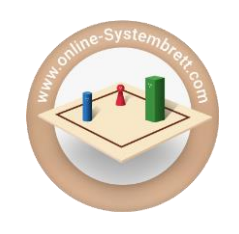

# online-Systembrett

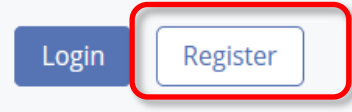

Click on "Register" if you do not have an account with the online system board, otherwise you can log in to your account by clicking on "Log in".

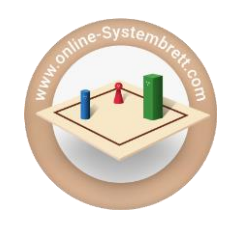

#### Sign Up for online-Systembrett.com Herzlich willkommen! A warm welcome! Schön, dass Sie da sind! Great to have you here! ... und weil wir uns so sehr darüber freuen, schenken wir Ihnen gleich zu Beginn einige Stunden FreiZeit mit dem online-Systembrett! Bitte füllen Sie zumindest die Pflichtfelder aus, dann kann's auch schon weitergehen. ...and because we are so happy about it, we are giving you a few hours of free time with the online-Constellation-Board right at the beginning! Please fill in at least the mandatory fields, and you're all set up... This field is required! Password Name lohn Family name Doe

We will give you a few hours of free time for the registration (...for the use of the online system board).

We only need your e-mail address, first name,d last name to create a complete account for you.

Of course, you can also immediately deposit all other data, then you have done that too.

#### **Scroll down the page for more input fields....**

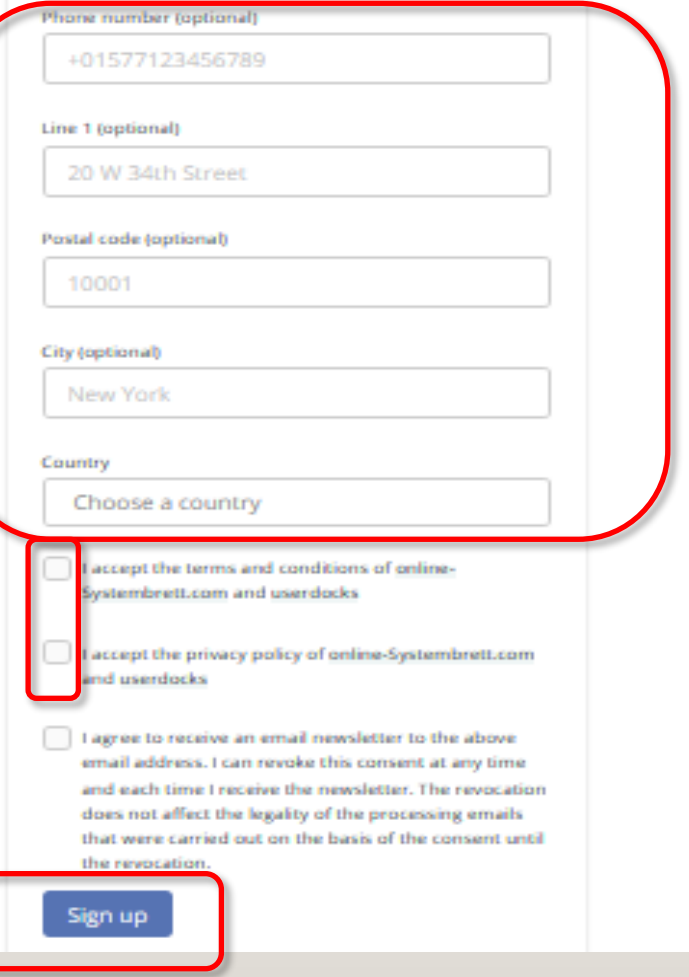

These fields can also remain unfilled, but they make it easier for us to contact you if you want us to support you in case of problems. Also if you want to have an invoice for your payments to the online Constellation board later, this data is necessary.

Please accept the privacy policy and terms and conditions - then all lawyers can sleep more peacefully...

With a joyful energetic click on the registration button the process will be completed and your registration email will make its way to your email inbox.

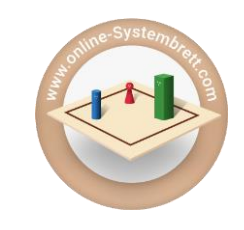

#### **Following notice will appear:**

#### Please confirm your email address

We have sent you an email. Please click the activation link in the email to confirm your email address and to activate your account. If the email does not show up in your inbox, please make sure to check your spam folder, where it might got cought. The delivery of the email might take some time so we ask you for a little patience.

Now is a good time to check your e-mail inbox for the confirmation mail. If after some time you still do not find any mail there, we recommended a good lookup in your spam folder.

Spam filters are sometimes a bit overeager. To prevent this, you could use the mail address

[office@online-systembrett.com](mailto:office@online-systembrett.com) in your contacts or simply tell the spam filter to keep its hands off the sender domain (@online-systembrett.com).

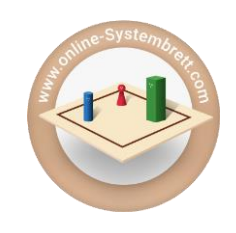

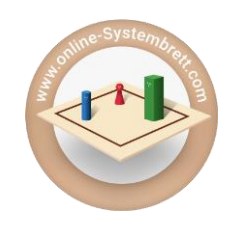

**In your inbox you should find the confirmation email shortly thereafter :**

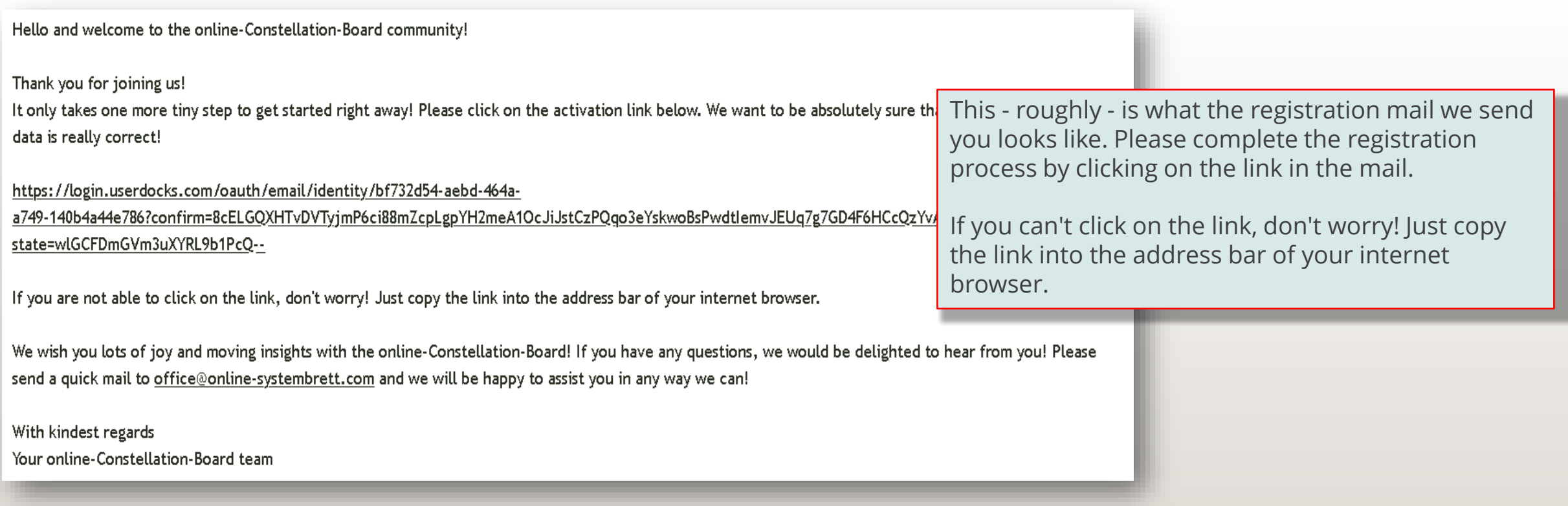

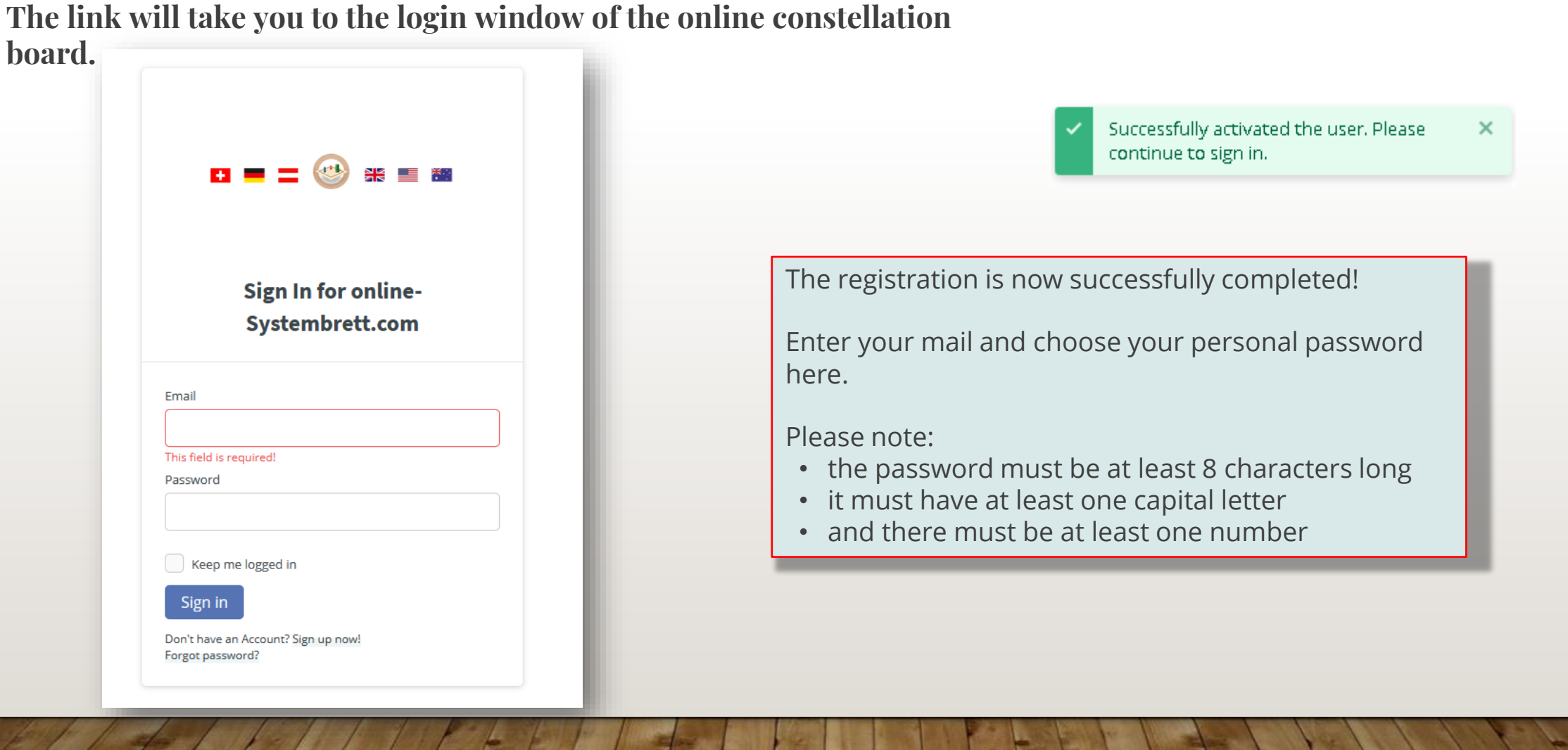

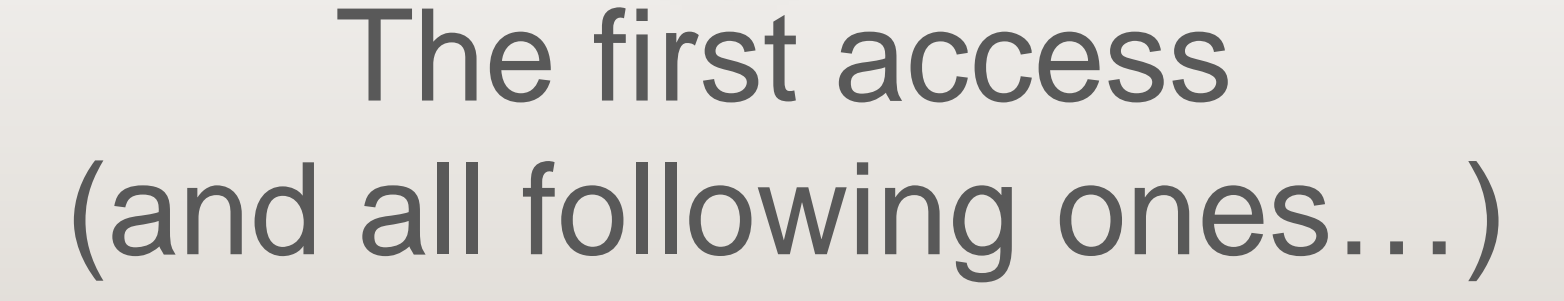

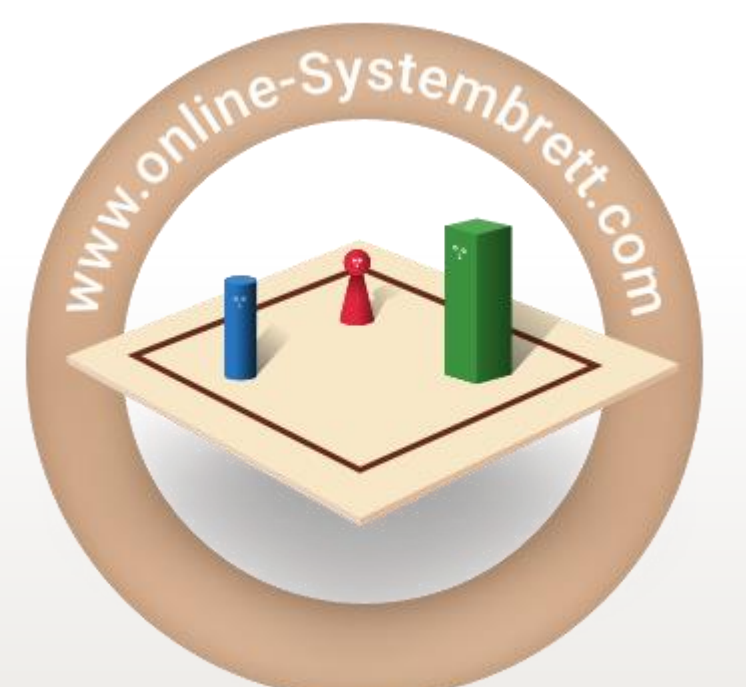

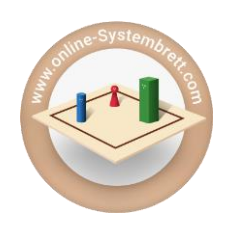

**Open the page [www.online-systembrett.com](http://www.online-systembrett.com/) in the browser of your choice:**

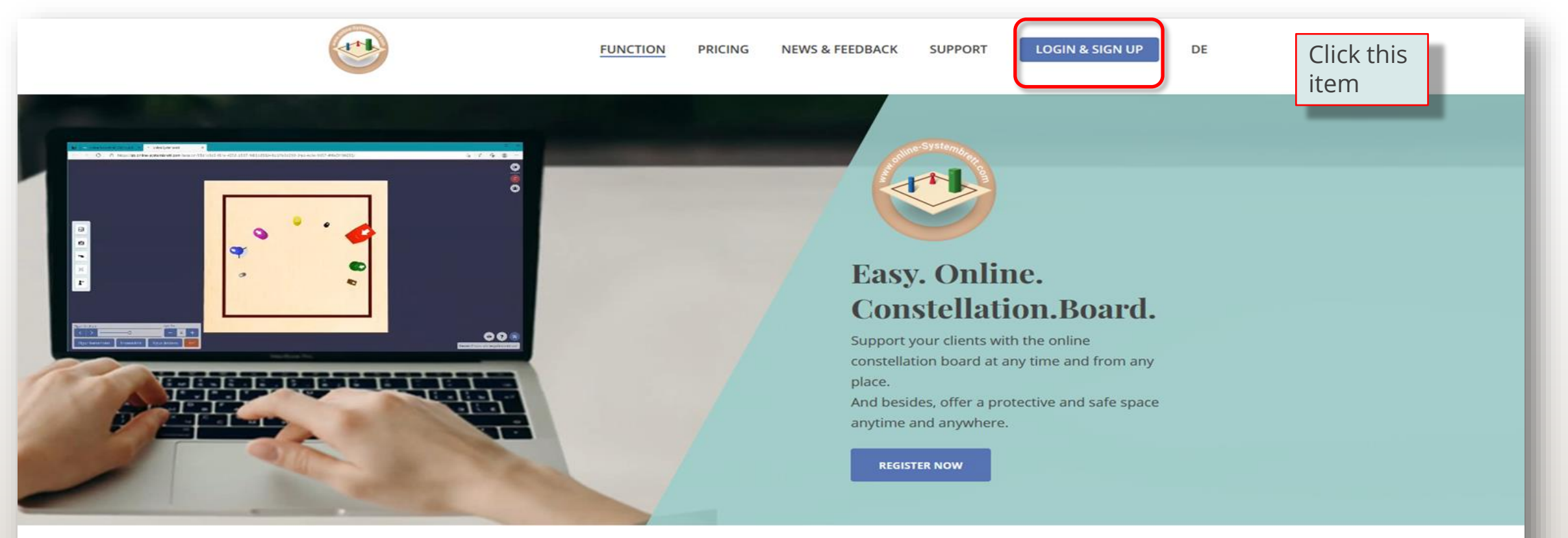

The online-Constellation-Board is the preferred training and cooperation partner of:

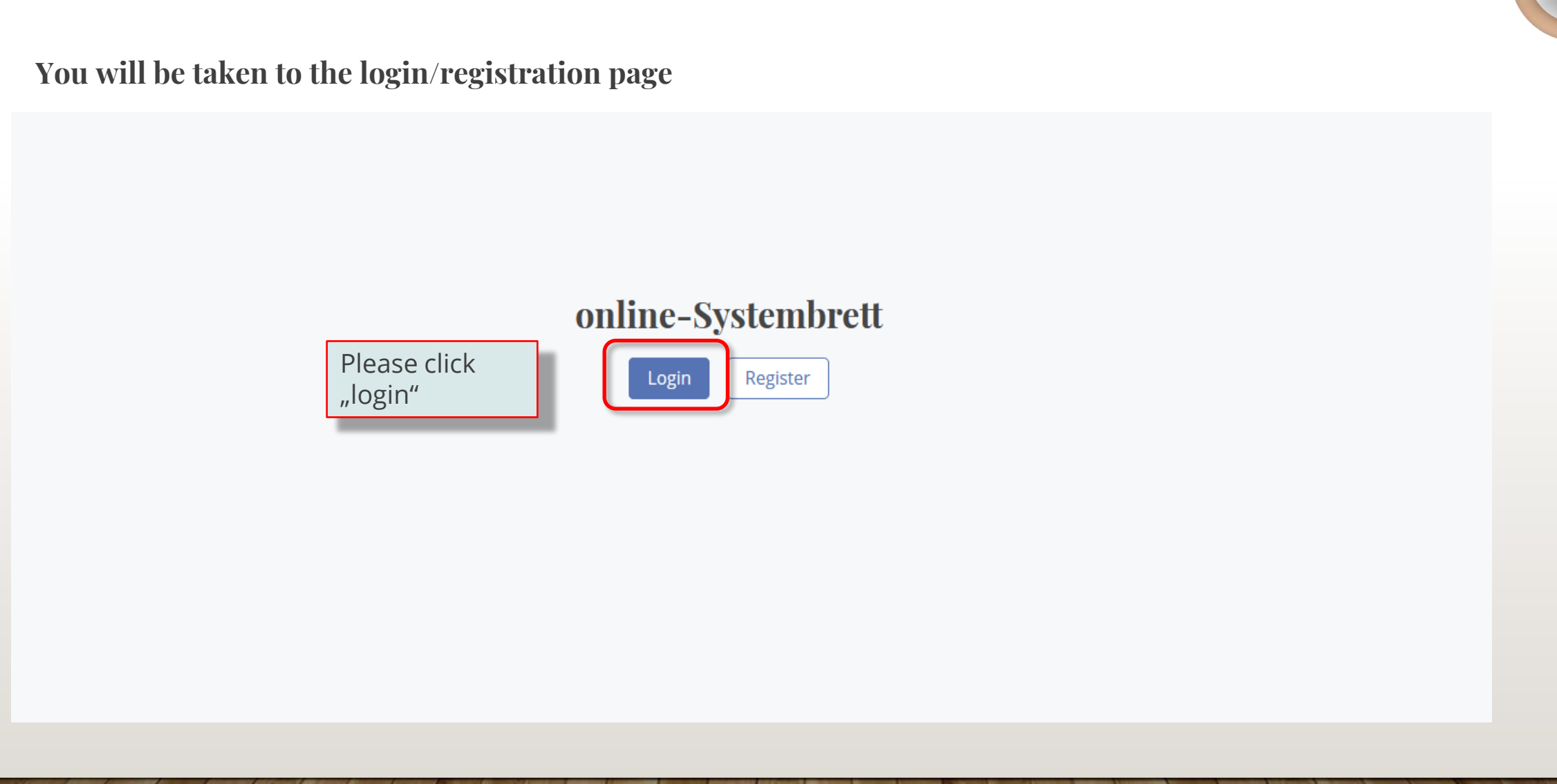

**You will be taken to the login/registration page**

By clicking on **"Stay logged in"** you can specify that you want to stay logged in to the online system board. Then you do not have to enter your mail address and password every time you log in. However:

This option is for convenience, not for security

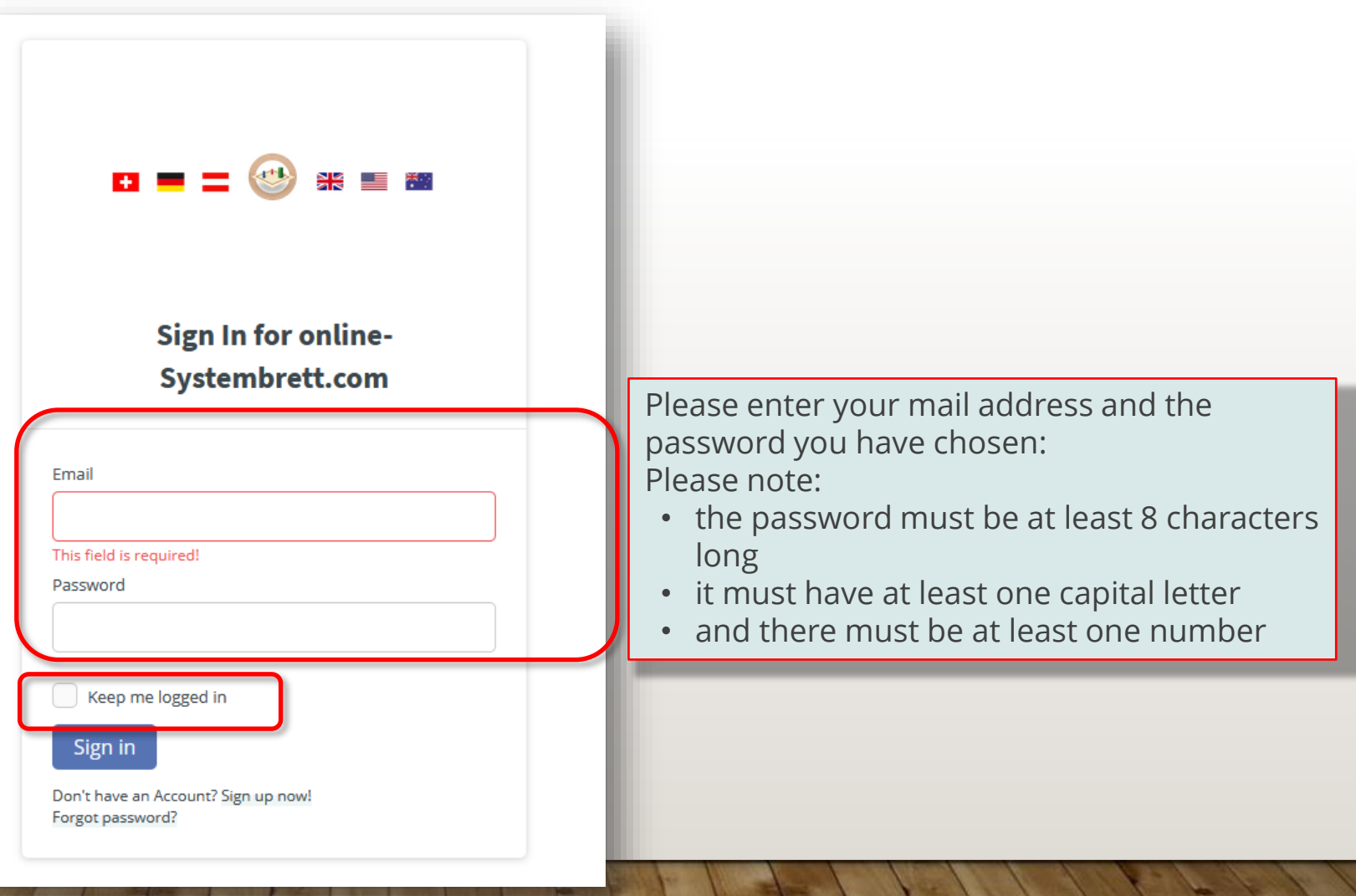

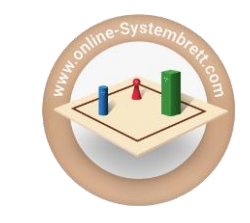

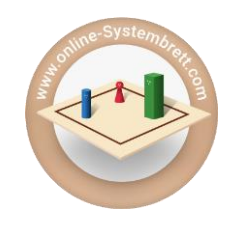

**You will be taken to the home page of your dashboard - the starting point for your constellation journeys**

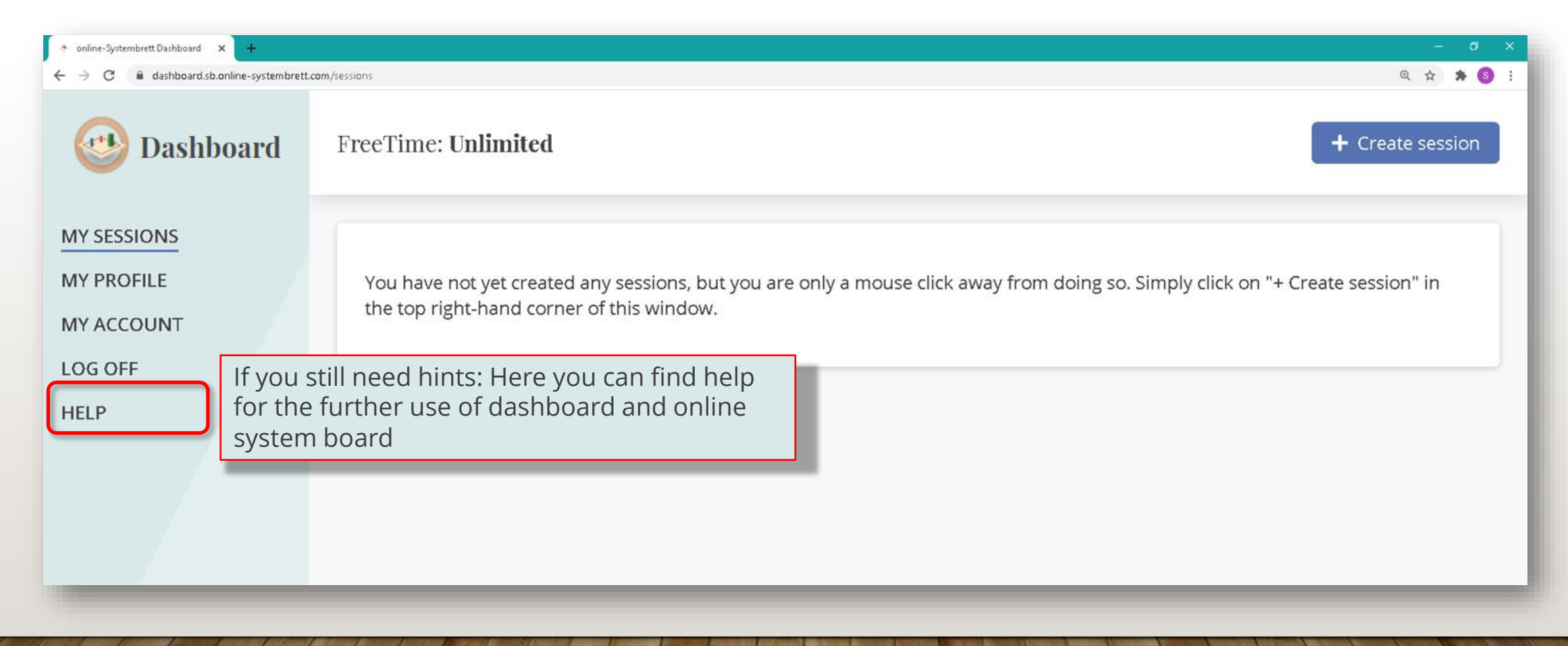

# **Welcome!**

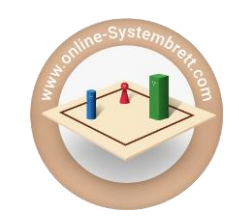

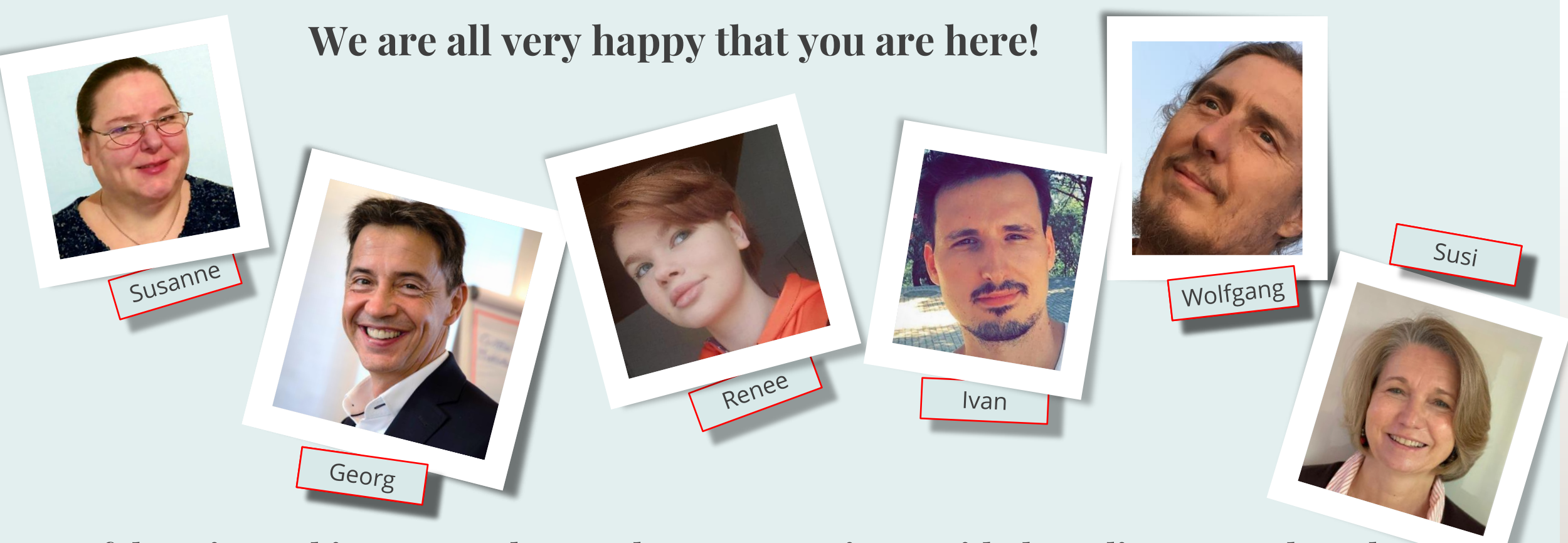

**If there is anything we can do to make your experience with the online system board even more enjoyable, then:**

**Please send a quick mail to [support@online-systembrett.com](mailto:support@online-systembrett.com) and we will be happy to assist you!**